## **SET SAYISI ARTIRIMI BAŞVURUSU**

Başvurular, Laboratuvar Yetkilendirme Uygulaması' üzerinden "Laboratuvarım" sayfasında, aşağıda bulunan "Set Artırımı Başvurusu" Panelinde (+) Butonu ile yapılır.

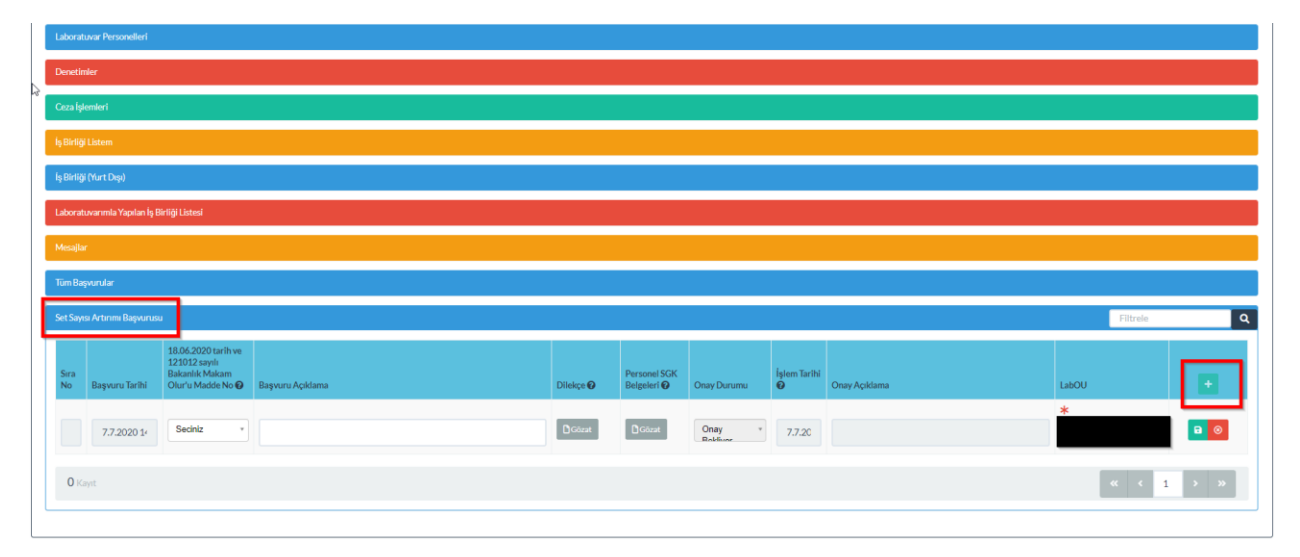

(+) Butonu tıklandığında "18.06.2020 tarih ve 121012 sayılı Bakanlık Makam Olur'u Madde No" başlığı altında bulunan sekmeden, başvurunun yapılacağı ilgili Madde Numarası seçilir.

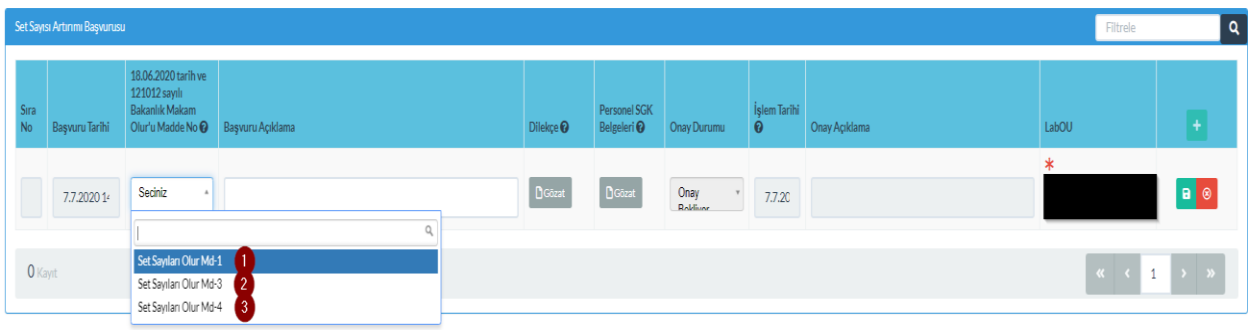

## **(1) Set Sayıları Olur Md-1**

18.06.2020 tarih ve 121012 sayılı Bakanlık Makam Oluru' nun 1.nci Maddesindeki şartları sağlayan, yani "Belge Başlangıç tarihi 13.02.2019 dan önce olan Çevre Laboratuvarları bu Madde kapsamında başvuru yapabilir.

Başvuruda "Başvuruya ait açıklama" bölümü doldurulmalı ve "Yetkili kişinin imzasını içeren kaşeli dilekçe" yüklenmelidir.

18.06.2020 tarih ve 121012 sayılı Bakanlık Makam Oluru' nun 1.nci Maddesindeki şartların sağlanmaması, yani "Belge Başlangıç tarihi 13.02.2019 dan sonra olan Çevre Laboratuvarı' na aşağıdaki uyarı metni çıkacaktır.

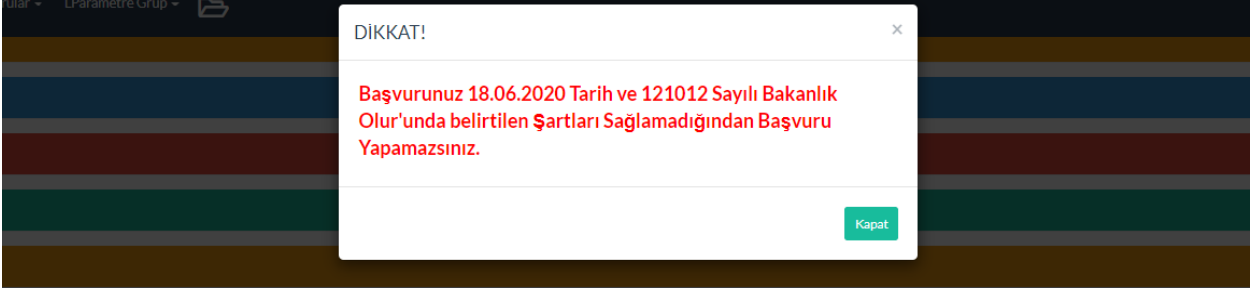

## **(2) Set Sayıları Olur Md-3**

18.06.2020 tarih ve 121012 sayılı Bakanlık Olurunun 3.ncü maddesinde belirtilen şartları sağlaması durumunda başvuru yapabilir.

Başvuruda "Başvuruya ait açıklama" bölümü doldurulmalı ve "Yetkili kişinin imzasını içeren kaşeli dilekçe" yüklenmelidir.

## **(3) Set Sayıları Olur Md-4**

18.06.2020 tarih ve 121012 sayılı Bakanlık Olurunun 4.ncü maddesinde belirtilen şartları sağlaması durumunda başvuru yapabilir.

Başvuruda "Başvuruya ait açıklama" bölümü doldurulmalı, "Yetkili kişinin imzasını içeren kaşeli dilekçe" ve söz konusu personelin kesintisiz olarak laboratuvarda çalıştığına dair "Personel'e ait SGK Bilgileri" yüklenmelidir.

**\*** Söz konusu başvurular "Ön Başvuru" olup; Bakanlığın değerlendirmesi sonucunda, başvurunun uygun bulunması durumunda, ilgili laboratuvarın set sayısı güncellenecektir.